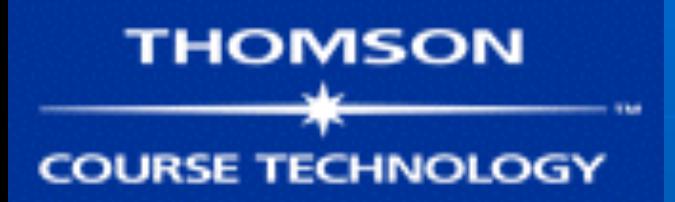

# **Hands-On Ethical Hacking and Network Defense**

#### *Chapter 4 Footprinting and Social Engineering*

Last modified 9-8-16

## **Objectives**

- Use Web tools for footprinting
- Conduct competitive intelligence
- Describe DNS zone transfers
- Identify the types of social engineering

## Using Web Tools for Footprinting

■ "Case the joint" • Look over the location • Find weakness in security systems • Types of locks, alarms ■ In computer jargon, this is called footprinting • Discover information about • The organization ■ Its network

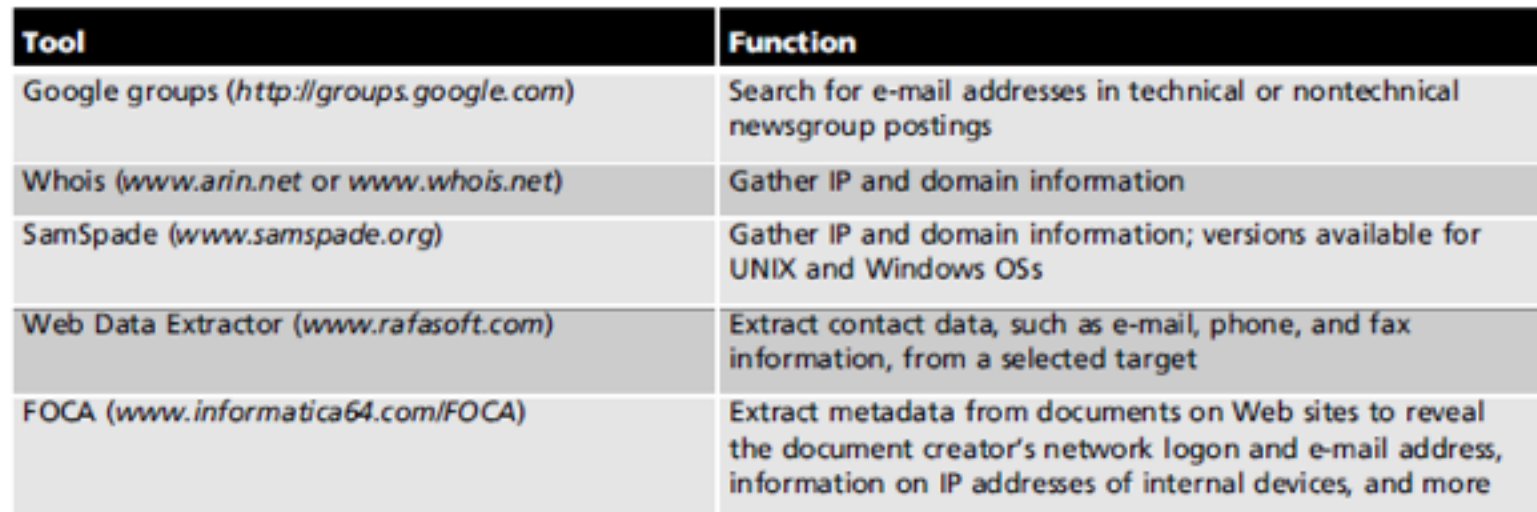

Table 4-1 Summary of Web tools

# Rafasoft.com

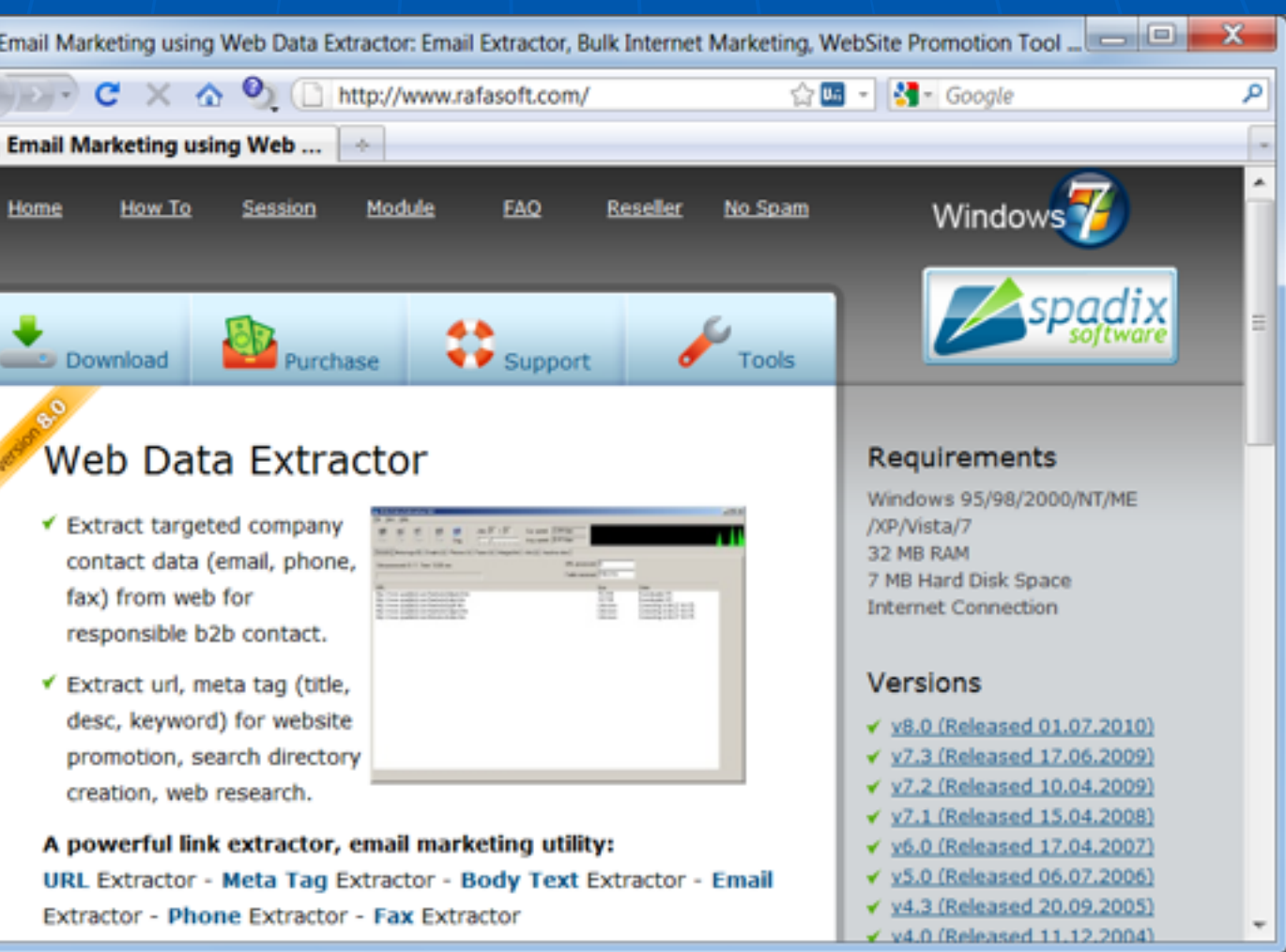

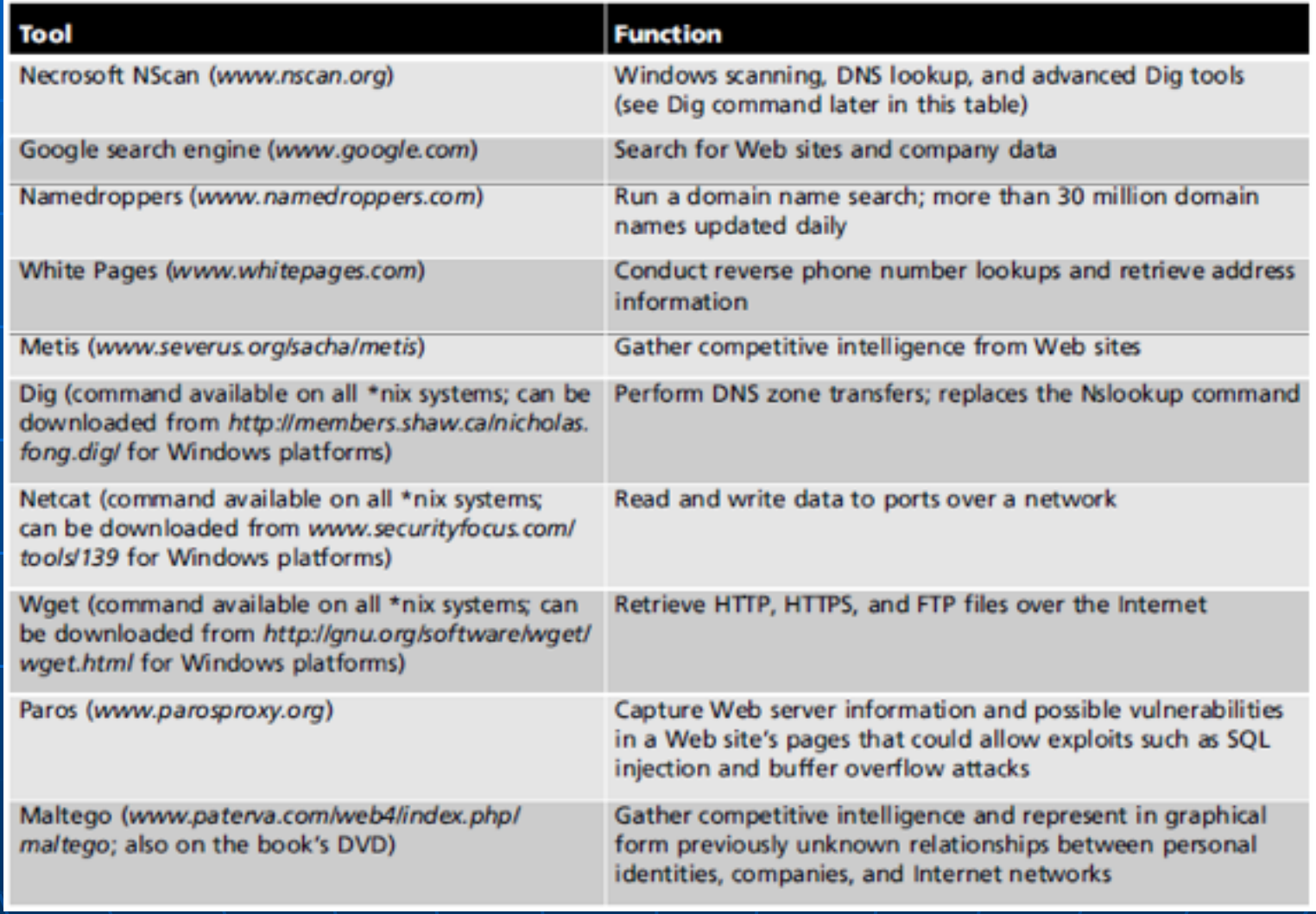

Table 4-1 Summary of Web tools (cont'd.)

### **Conducting Competitive Intelligence**

- Numerous resources to find information legally
- Competitive Intelligence • Gathering information using technology
- Identify methods others can use to find information about your organization
- $\cdot$  Limit amount of information company makes public

## Analyzing a Company's Web Site

- Web pages are an easy source of information
- Many tools available
- BurpSuite
	- Powerful proxy for all platforms (uses Java)
	- https://portswigger.net/burp/

## Burp Configuration

- "Proxy" tab, "Intercept" sub-tab • Adjust to "Intercept is off"
- "Proxy" tab, "Options" sub-tab
	- Start running on port 8080

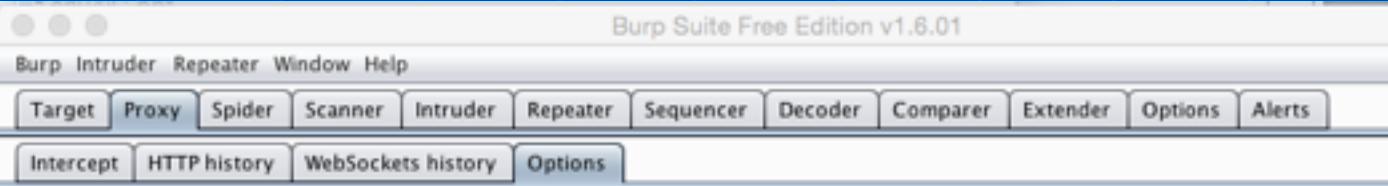

#### $\left( 2\right)$ **Proxy Listeners**

Burp Proxy uses listeners to receive incoming HTTP requests from your browser. You will need to configure your browser to use one of

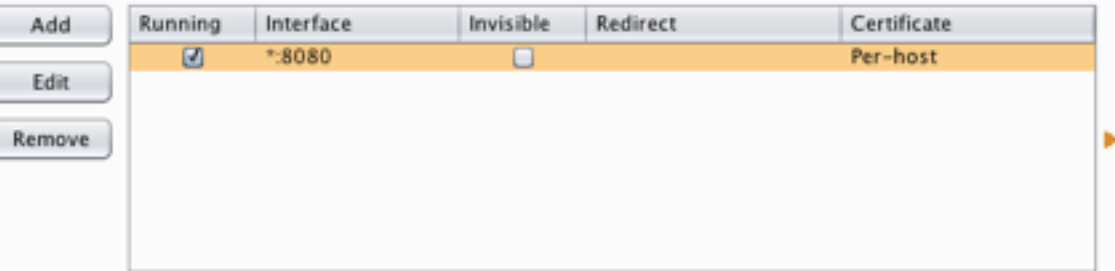

Each installation of Burp generates its own CA certificate that Proxy listeners can use when negotiating SSL connections. You can impor in other tools or another installation of Burp.

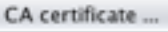

# Proxy Settings in Firefox

- At top right, click "3 bars" icon, then the Gear icon
- In "Advanced", on the "Network" tab, click "Settings"

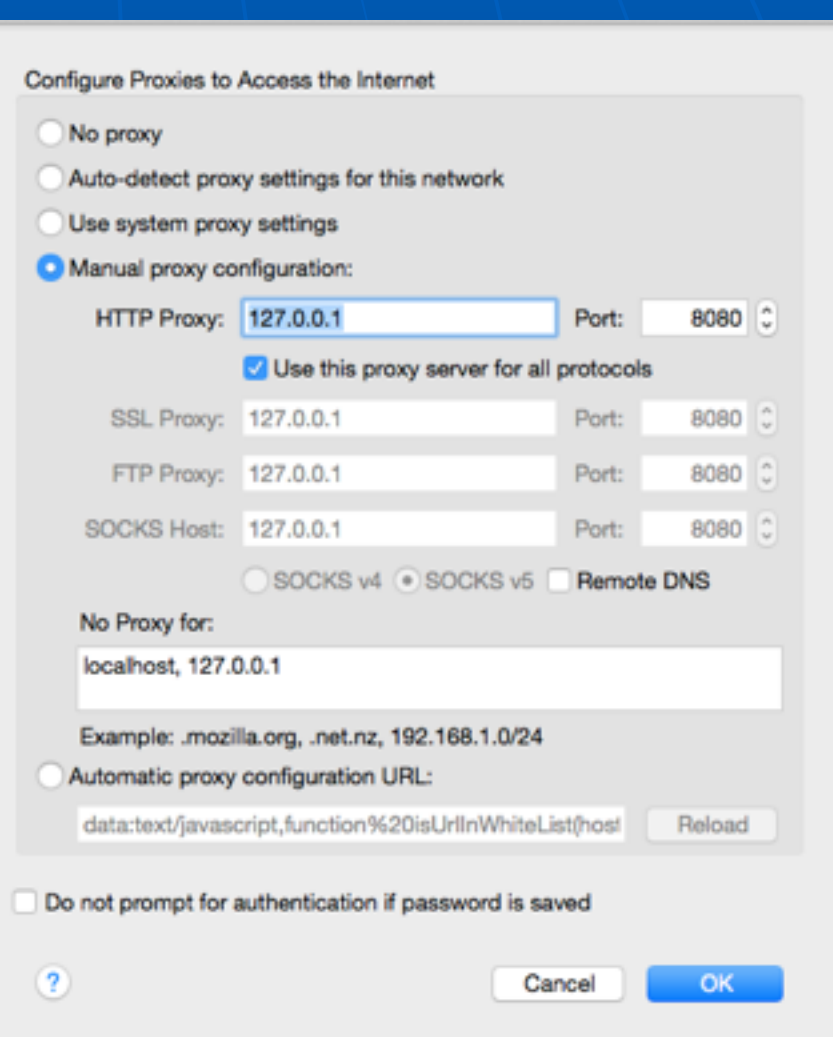

## Surf an Insecure Site like aol.com

■ "HTTP History" tab shows each request and response

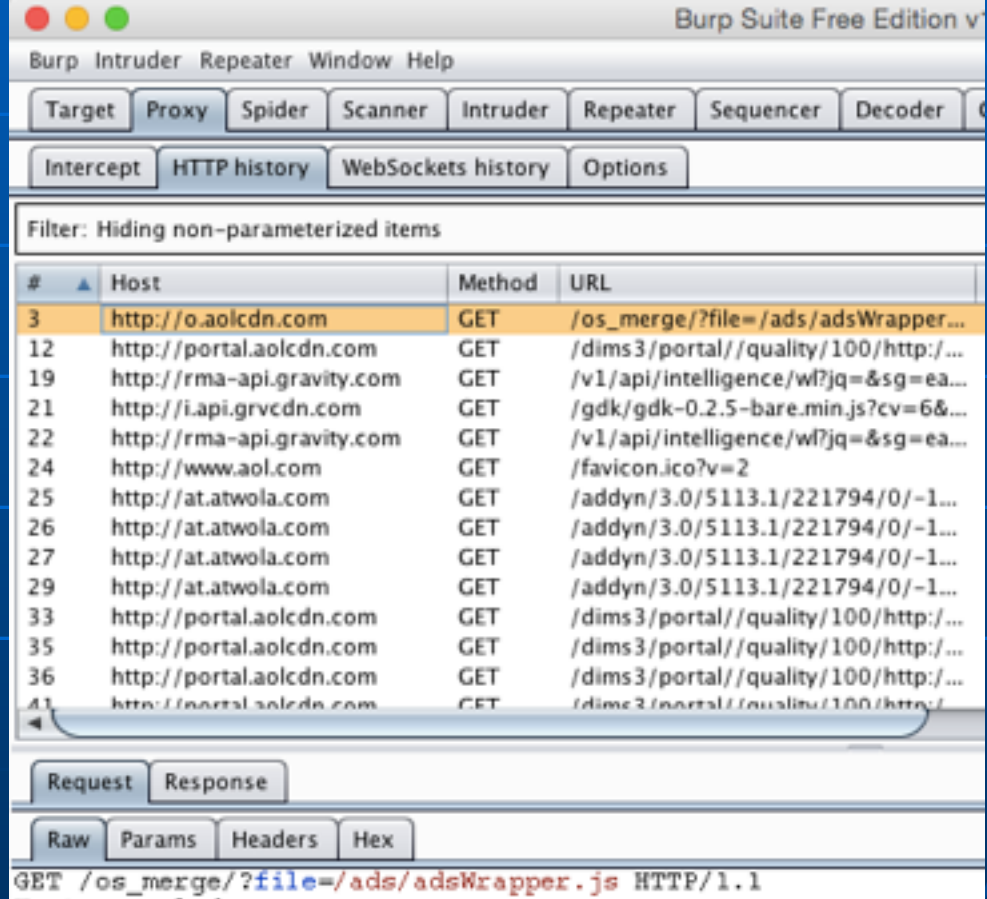

Host: o.aolcdn.com User-Agent: Mozilla/5.0 (Macintosh; Intel Mac OS X 10.10; rv: Accept: \*/\* Accept-Lanquage: en-US, en; q=0.5 Accept-Encoding: gzip, deflate, wp Referer: http://www.aol.com/ Connection: keep-alive

### Surf a Secure Site like samsclass.info

**Untrusted Connection** 

**- Browser** detects **Burp's MITM** attack and **warns** you

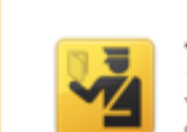

← @ https://samsclass.info

#### **This Connection is Untrusted**

 $\mathbf{x}$ 

 $\nabla$   $\mathbf{C}$  Q Search

You have asked Firefox to connect securely to samsclass.info, but we can't confirm that your connection is secure.

☆ 白 ご

Normally, when you try to connect securely, sites will present trusted identification to prove that you are going to the right place. However, this site's identity can't be verified.

#### **What Should I Do?**

If you usually connect to this site without problems, this error could mean that someone is trying to impersonate the site, and you shouldn't continue.

Get me out of here!

#### **Technical Details**

samsclass.info uses an invalid security certificate.

The certificate is not trusted because the issuer certificate is unknown. The server might not be sending the appropriate intermediate certificates. An additional root certificate may need to be imported.

(Error code: sec\_error\_unknown\_issuer)

#### $\blacktriangleright$  I Understand the Risks

# Demo: Stitcher

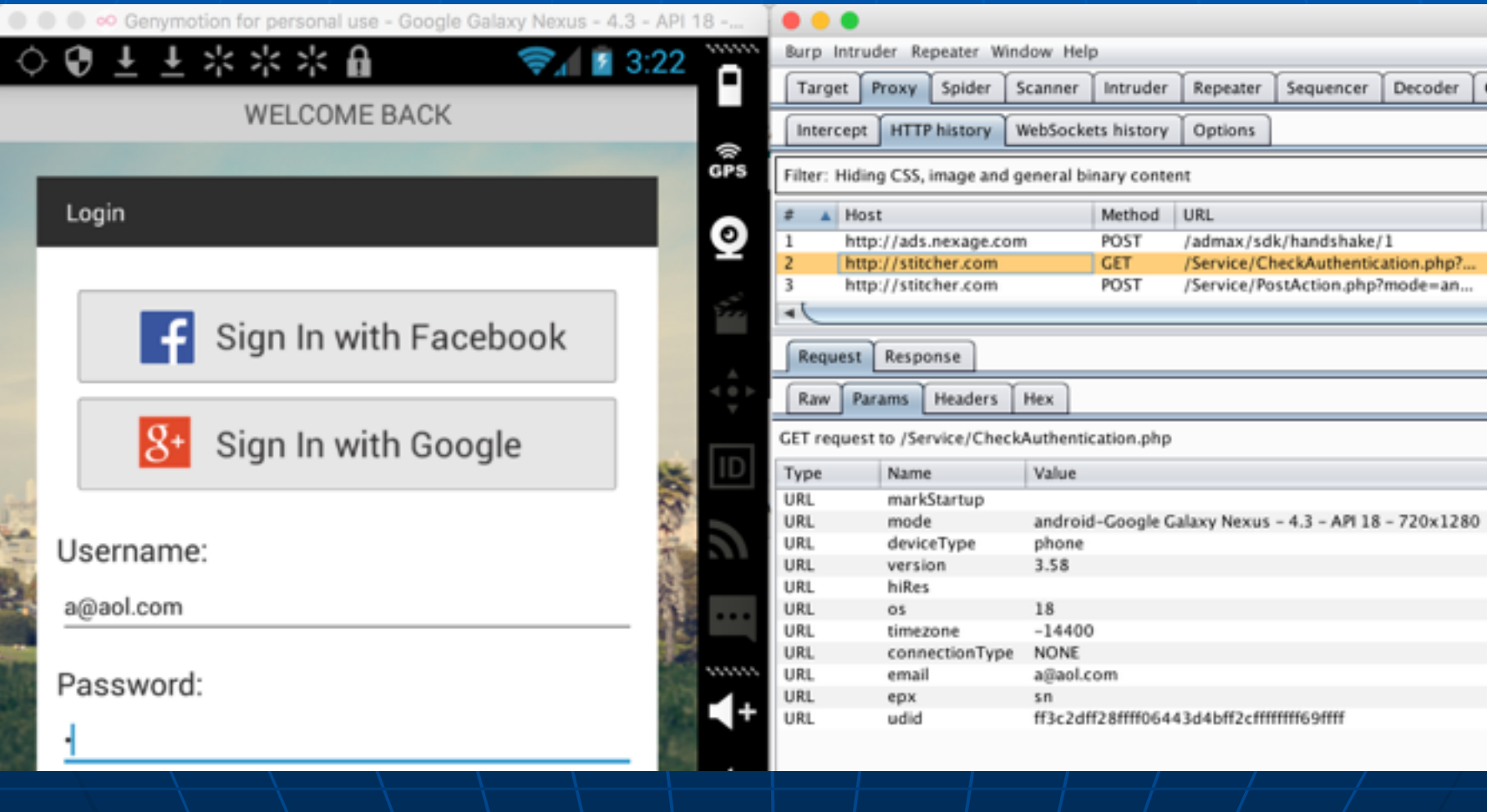

## **Other Proxy Functions**

**. Intercept & Modify Requests** ▪ Can exploit poorly-made shopping sites ▪ Spider **.** Finds all the pages in a site **Saves a local copy of them** ▪ Scan for vulnerabilities **• Get authorization first** 

## **Other Proxies**

■ Zed Attack Proxy from OWASP • Can scan for vulnerabilities ■ Tamper Data • Firefox plug-in for easy interception and alteration of requests • Chrome Developer Tools • Click 3-bars, "More Tools", "Developer Tools" • Allows you to examine requests and responses

## **Timeline**

#### ■ Shows requests & responses even for secure sites

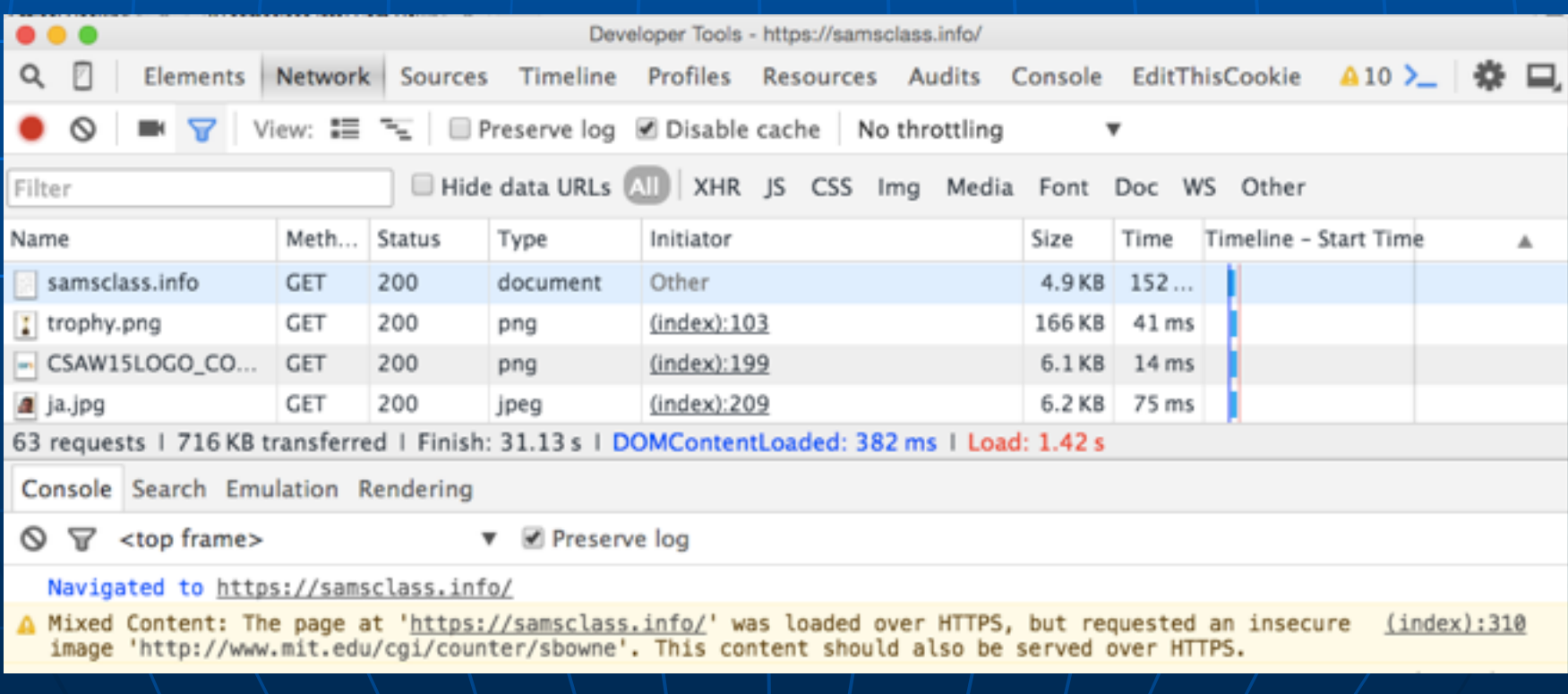

# Using Other Footprinting Tools

#### ■ Whois • Commonly used tool • Gathers IP address and domain information • Attackers can also use it ■ Host command • Can look up one IP address, or the whole DNS Zone file  $\blacksquare$  All the servers in the domain

ARIN Whois from Linux ■ host mit.edu • nc whois.arin.net  $-18.7.22.69$ 

■ This shows registration information for the domain

18.7.22.69 OrgName: Massachusetts Institute of Techni  $OrqID:$  $MIT-2$ Address: Room W92-190 Address: 77 Massachusetts Avenue City: Cambridge StateProv: MA PostalCode: 02139-4307 Country: **US** NetRange: 18.0.0.0 - 18.255.255.255 CIDR:  $18.0.0.0/8$ NetName: **MTT** NetHandle:  $NET - 18 - 0 - 0 - 1$ Parent: NetType: Direct Assignment NameServer: STRAWB.MIT.EDU NameServer: W20NS.MIT.EDU NameServer: BITSY.MIT.EDU Comment: RegDate: Updated: 1998-09-26 RTechHandle: JIS-ARIN RTechName: Schiller, Jeffrey RTechPhone: +1-617-253-8400 RTechEmail: jis@mit.edu OrgTechHandle: JIS-ARIN OrgTechName: Schiller, Jeffrey OrgTechPhone: +1-617-253-8400 OrgTechEmail: jis@mit.edu # ARIN WHOIS database, last updated 2007-02-# Enter ? for additional hints on searching

yourname@S214-01u:~\$ nc whois.arin.net 43

# Sam Spade

■ GUI tool ■ Available for UNIX and **Windows** ■ Easy to use

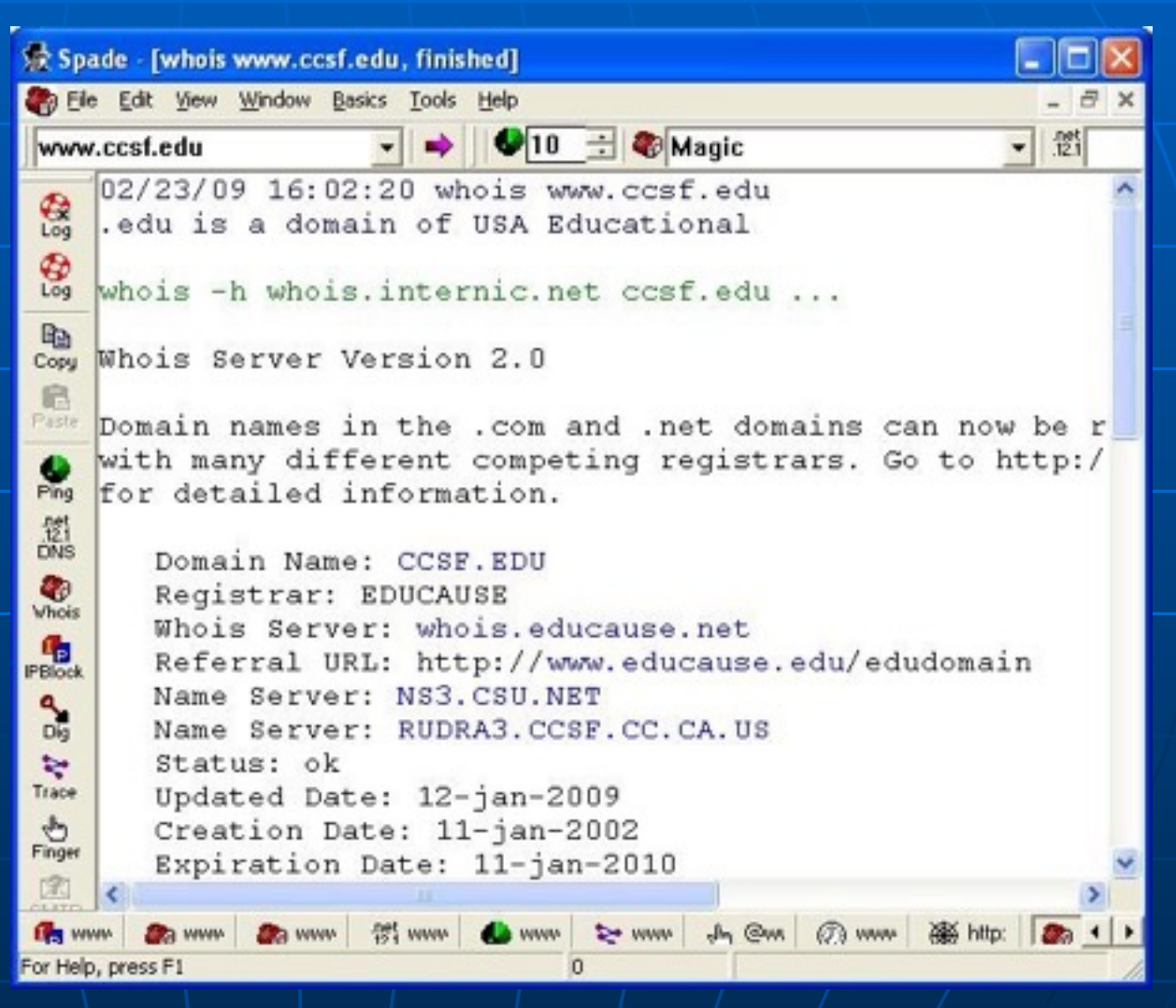

## **Maltego**

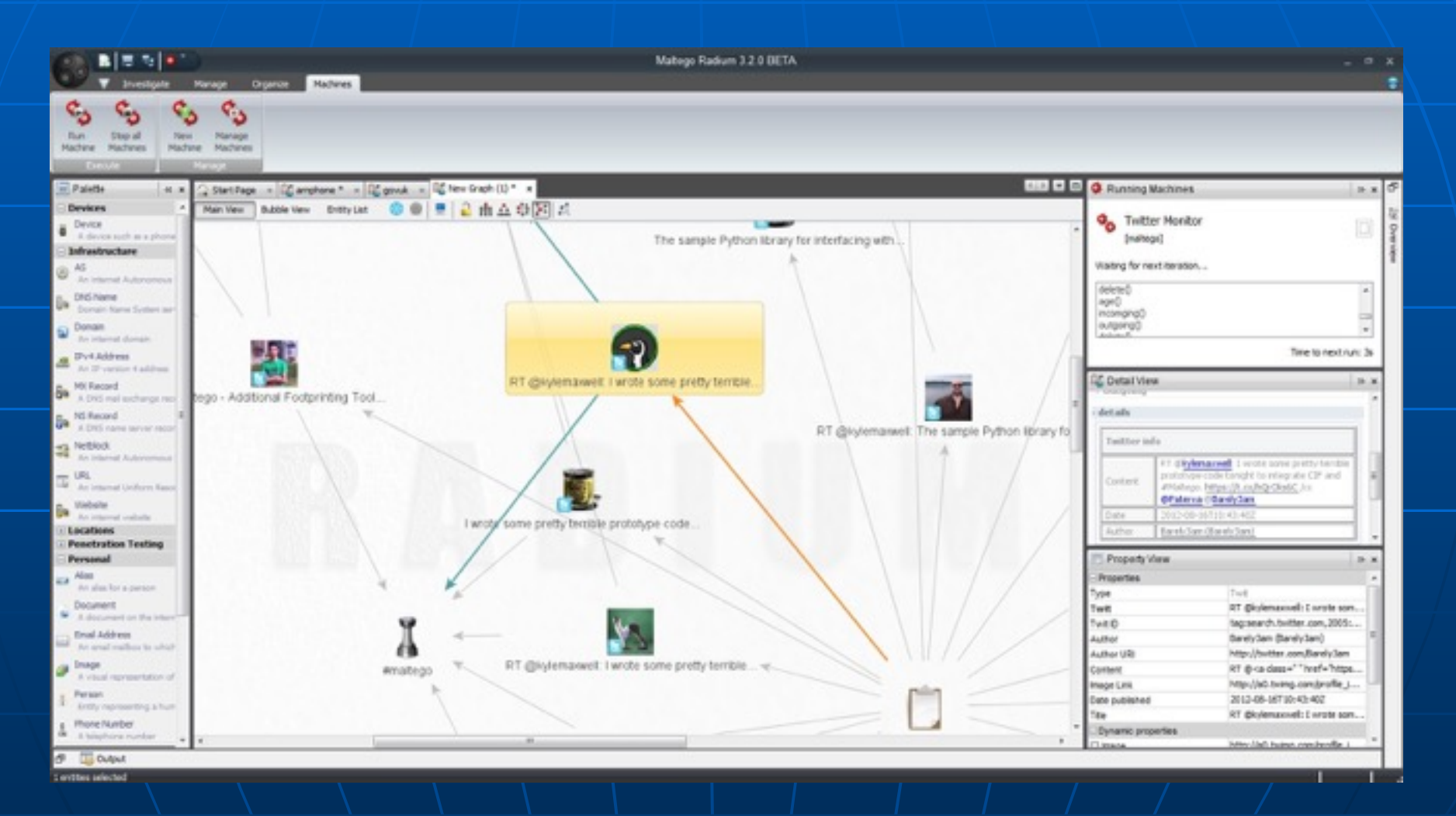

#### **What does Maltego do?**

- . Maltego is a program that can be used to determine the relationships and real world links between:
	- o People
	- o Groups of people (social networks)
	- o Companies
	- o Organizations
	- o Web sites
	- · Internet infrastructure such as:
		- Domains
		- DNS names
		- · Netblocks
		- · IP addresses
	- o Phrases
	- o Affiliations
	- **o** Documents and files
- . These entities are linked using open source intelligence.
- Maltego is easy and quick to install it uses Java, so it runs on Windows, Mac and Linux. ٠
- . Maltego provides you with a graphical interface that makes seeing these relationships instant and accurate - making it possible to see hidden connections.
- . Using the graphical user interface (GUI) you can see relationships easily even if they are three or four degrees of separation away.
- . Maltego is unique because it uses a powerful, flexible framework that makes customizing possible. As such, Maltego can be adapted to your own, unique requirements.

## Using E-mail Addresses

- E-mail addresses help you retrieve even more information than the previous commands
- Find e-mail address format • Guess other employees' e-mail accounts
- Tool to find corporate employee information
	- *• Groups.google.com*

## Using HTTP Basics

- HTTP operates on port 80
- **· Use HTTP language to pull** information from a Web server
- . Basic understanding of HTTP is beneficial for security testers
- Return codes • Reveal information about server OS

#### Table 4-2 HTTP client errors

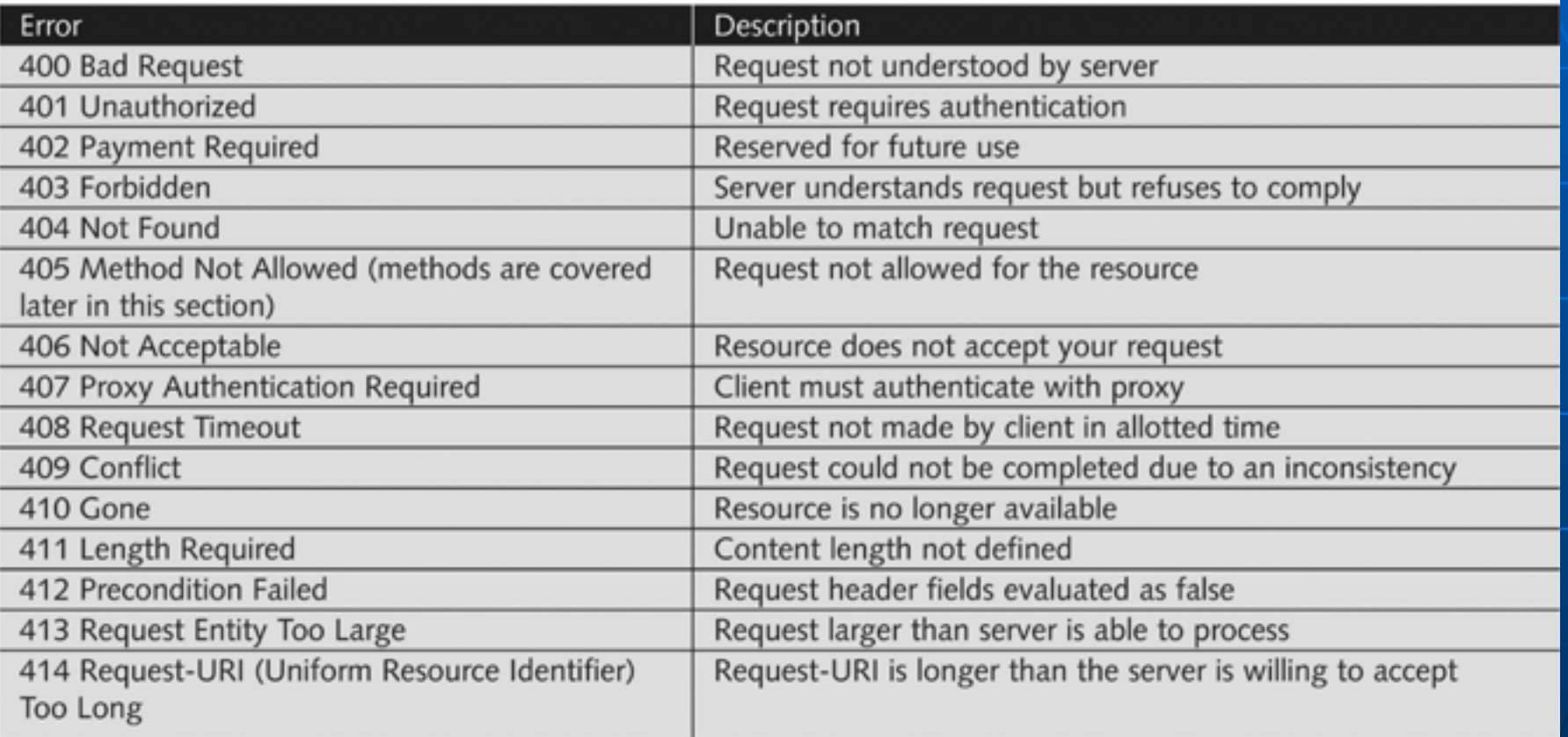

#### Table 4-3 HTTP server errors

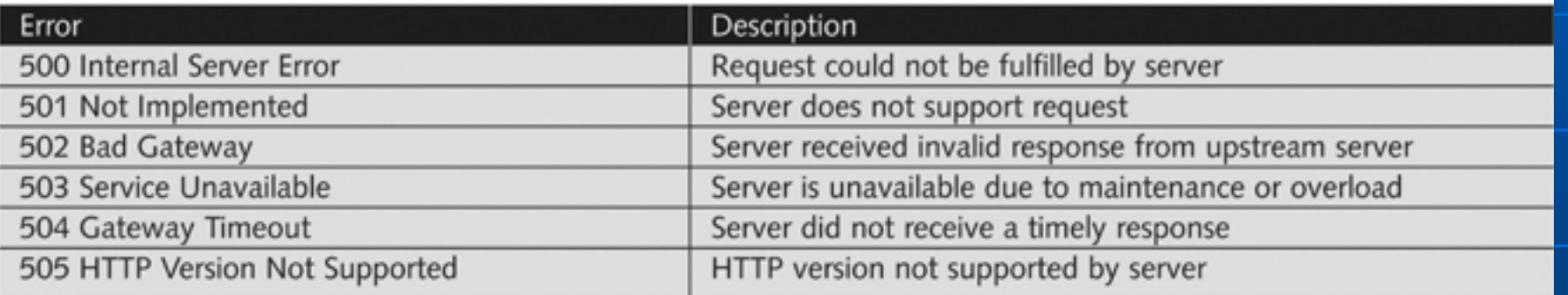

## Using HTTP Basics (continued)

■ HTTP methods

- GET / HTTP/1.1. is the most basic method
- Can determine information about server OS from the server's generated output

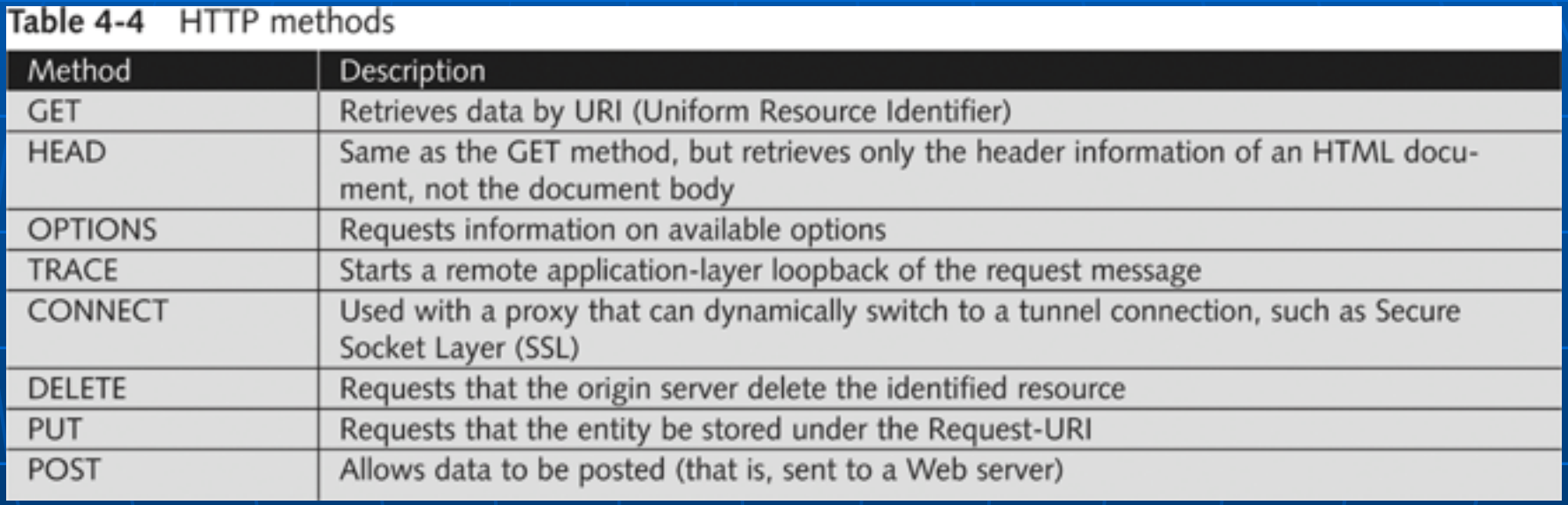

### **Using Telnet as a Browser**

#### **- Use Windows**

- . If Telnet is not installed, use Control Panel, Programs and Features, Add/ **Remove Windows Components**
- telnet samsclass.info 80
- Press Ctrl+1
- Set localecho
- Press Enter twice

## Using the OPTIONS Method

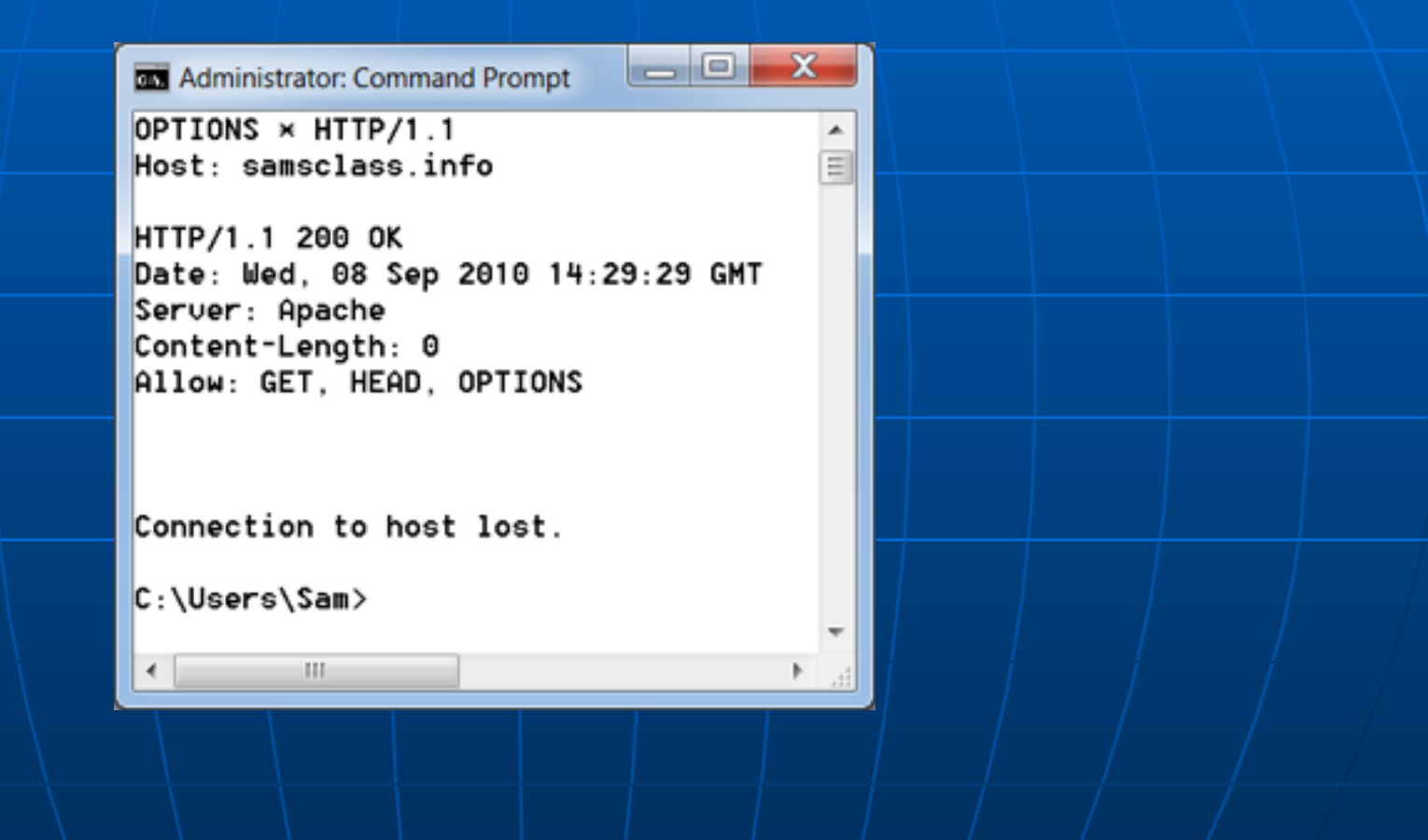

### Using the GET Method

 $\begin{array}{c|c|c|c} \hline \multicolumn{1}{c|}{\mathbf{}} & \multicolumn{1}{c|}{\mathbf{}} & \multicolumn{1}{c|}{\mathbf{X}} \end{array}$ 

Administrator: Command Prompt

GET /  $HTTP/1.1$ Host: samsclass.info

HTTP/1.1 200 OK Date: Wed. 08 Sep 2010 14:33:12 GMT Server: Apache Transfer-Encoding: chunked Content-Tupe: text/html

F7e

<!DOCTYPE HTML PUBLIC "-//W3C//DTD HTML 4.01 Transitional//EN">

<HTML LANG=en> <HEAD> kTITLE>samsclass.info: Sam Bowne Class Information</TITLE> <LINK REU="made" href="mailto:sbowne@foq.ccsf.org"> <META NAME="keywords" CONTENT="Computer and Information Science, C  $n$  Francisco, CCSF, HTML, College, Training, Education, Community C $\overline{ }$  $\epsilon$ **III** 

### **Other Methods of Gathering** Information

■ Cookies ■ Web bugs

## Detecting Cookies and Web Bugs

#### ■ Cookie

- Text file generated by a Web server
- Stored on a user's browser
- Information sent back to Web server when user returns
- Used to customize Web pages
- Some cookies store personal information
	- **Security issue**

# Viewing Cookies

■ In Firefox ■ Tools, Options ■ Privacy tab **- Show Cookies** 

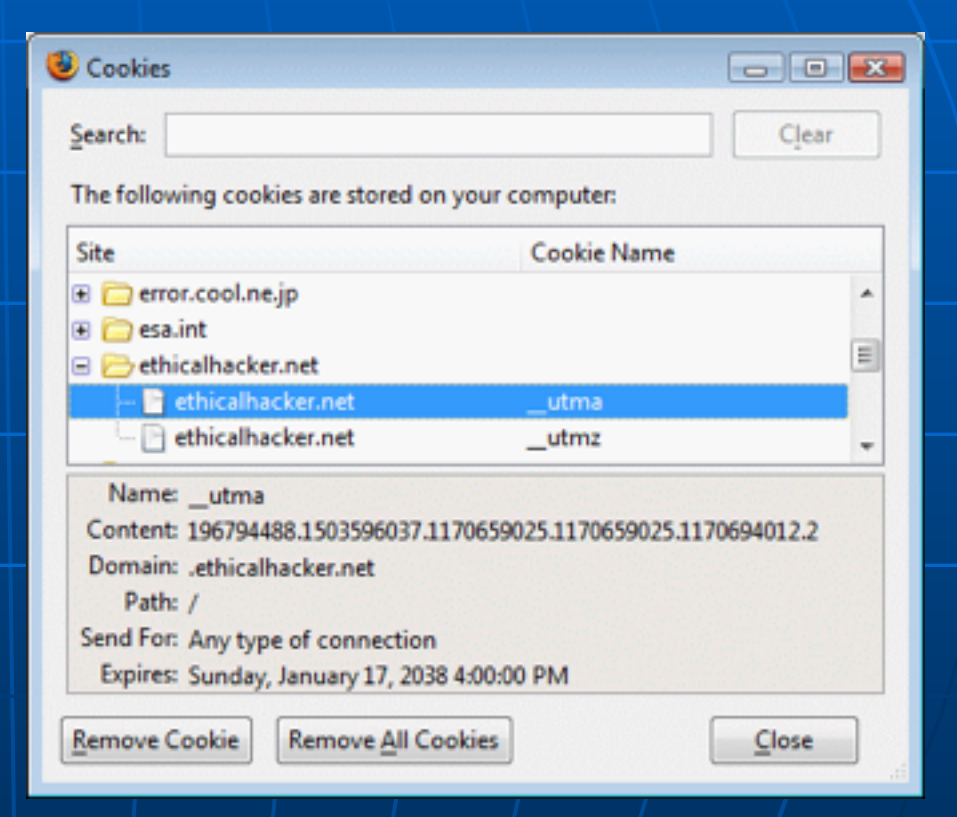

### Detecting Cookies and Web Bugs (continued)

#### ■ Web bug

- 1-pixel x 1-pixel image file (usually transparent)
- Referenced in an <IMG> tag
- Usually works with a cookie
- Purpose similar to that of spyware and adware
- Comes from third-party companies specializing in data collection

## **Ghostery**

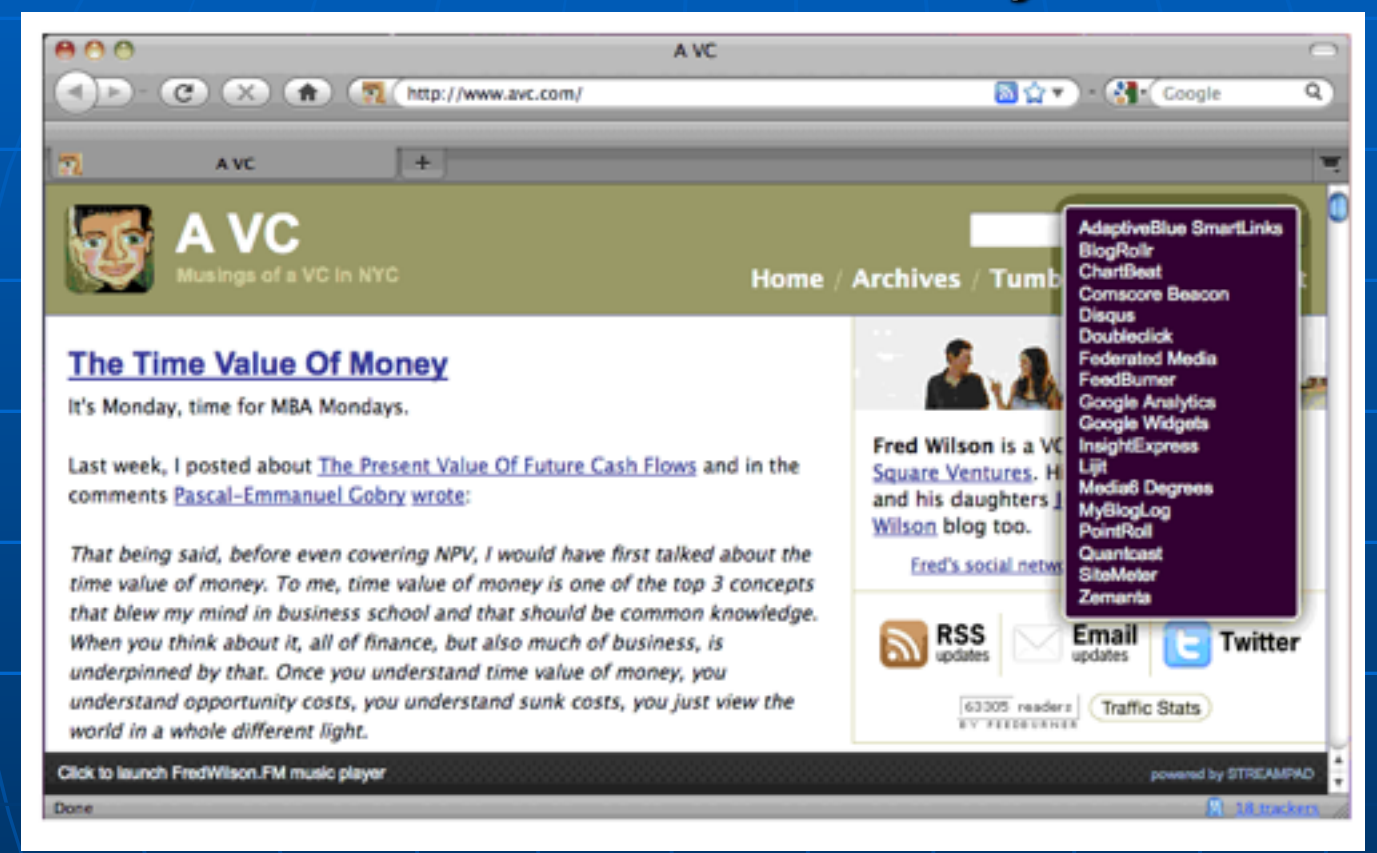

- Firefox & Chrome extension to reveal Web bugs
- Count of trackers appears in status bar
	- Link Ch 4j

### Using Domain Name Service (DNS) Zone Transfers

■ DNS • Resolves host names to IP addresses • People prefer using URLs to IP addresses • Zone Transfer tools • Dig • Host

## **Primary DNS Server**

- Determining company's primary DNS server
	- Look for the Start of Authority (SOA) record
	- Shows zones or IP addresses

# Using dig to find the SOA

- dig soa mit.edu
- Shows three servers, with IP addresses
- This is a start at mapping the MIT network

yourname@S214-01u:~\$ dig soa mit.edu

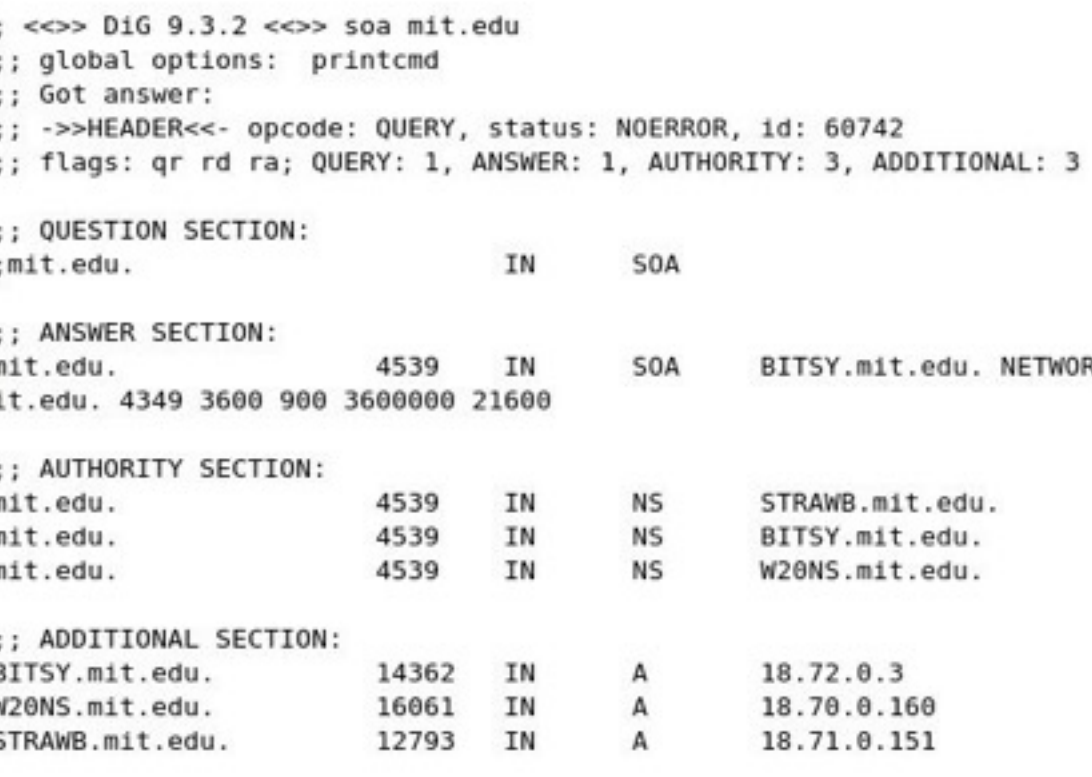

# Using (DNS) Zone Transfers

#### ■ Zone Transfer

- Enables you to see all hosts on a network
- Gives you organization's network diagram
	- MIT has protected their network zone transfers no longer work
	- dig @BITSY.mit.edu mit.edu axfr
	- Command fails now

## **Blocking Zone Transfers**

#### • See link Ch 4e

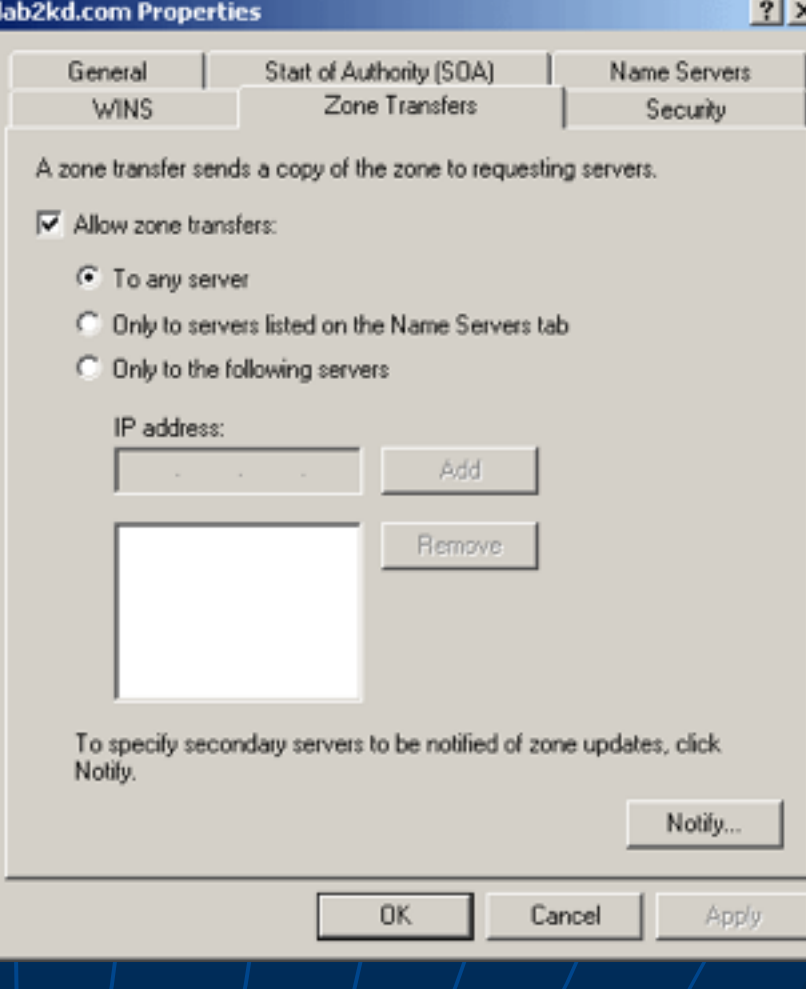

## Introduction to Social Engineering

- Older than computers
- Targets the human component of a network
- Goals
	- Obtain confidential information (passwords)
	- Obtain personal information

#### Click to **LOOK INSIDE!**

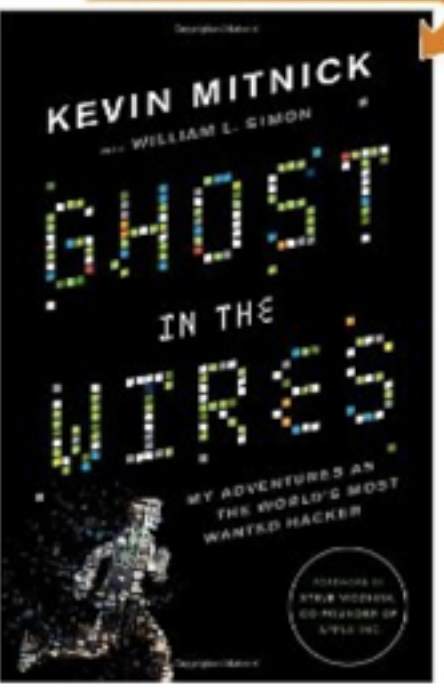

#### Ghost in the Wires: My Adventures as the World's Most Wanted Hacker [Hardcover]

Kevin Mitnick (Author), Steve Wozniak (Foreword), William L. Simon  $\sqrt{ }$  (Contributor)

★★★★★ [99 customer reviews) | 1 Like (77)

List Price: \$25.99

Price: \$15.17 & eligible for FREE Super Saver Shipping on orders over \$25. Details

You Save: \$10.82 (42%)

#### **In Stock.**

Ships from and sold by Amazon.com. Gift-wrap available.

Want it delivered Thursday, September 8? Order it in the next 0 hours and 18 minutes, and choose One-Day Shipping at checkout. Details

22 new from \$14.79 9 used from \$16.86

 $\blacksquare$  Link Ch 4l

#### Mitnick fakes way into LA Telco Central Office

elinormills 10 videos ≥

Subscribe

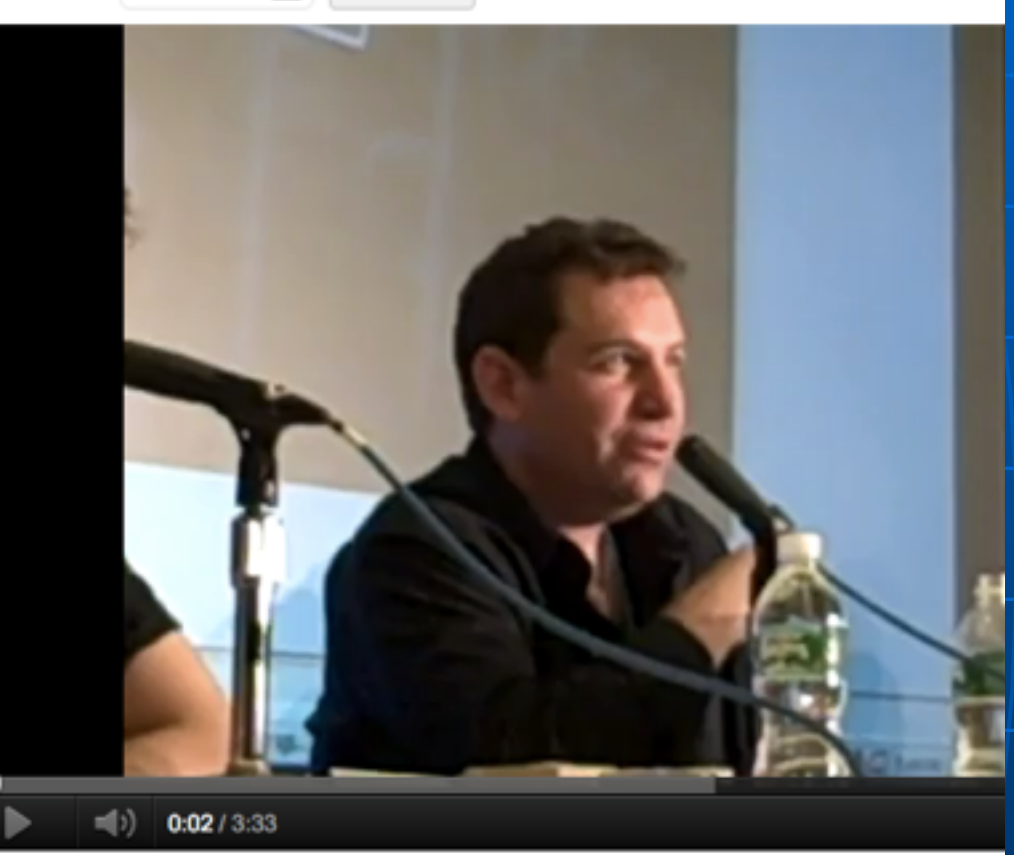

#### - Link Ch 4m

## **HB Gary Federal Hacked**

#### Anonymous speaks: the inside story of the HBGary hack

By Peter Bright | Published 12 months ago

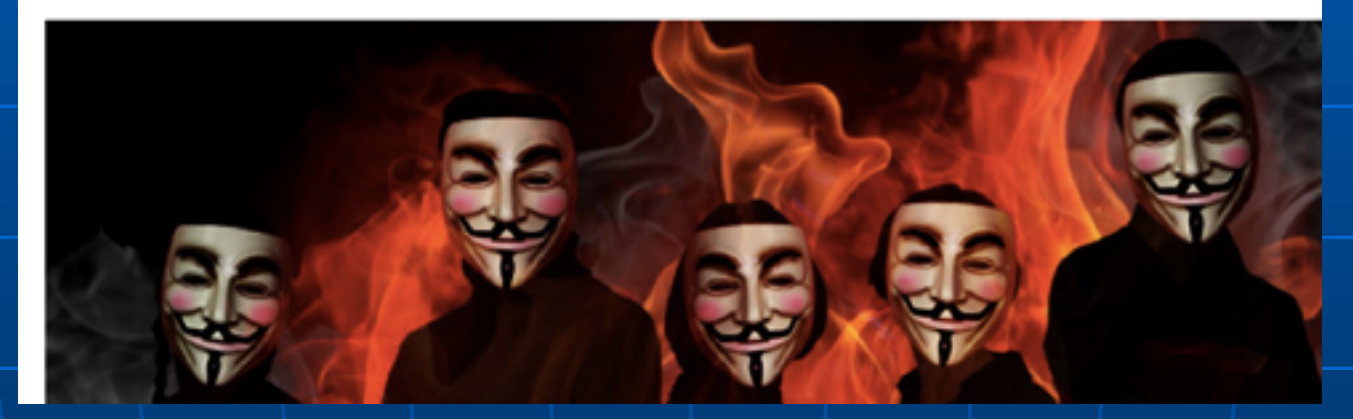

#### - Link Ch 4n

From: Greg To: Jussi Subject: need to ssh into rootkit im in europe and need to ssh into the server. can you drop open up firewall and allow ssh through port 59022 or something vague? and is our root password still 88j4bb3rw0cky88 or did we change to 88Scr3am3r88 ? thanks

From: Jussi To: Greg Subject: Re: need to ssh into rootkit hi, do you have public ip? or should i just drop fw? and it is w0cky - tho no remote root access allowed

From: Greg To: Jussi Subject: Re: need to ssh into rootkit no i dont have the public ip with me at the moment because im ready for a small meeting and im in a rush. if anything just reset my password to changeme123 and give me publio ip and ill ssh in and reset my pw.

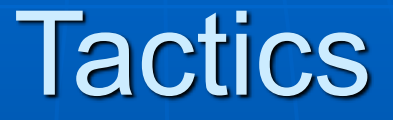

- Persuasion
- Intimidation
- Coercion
- Extortion/blackmailing

Introduction to Social Engineering (continued)

• The biggest security threat to networks

- Most difficult to protect against
- Main idea:
	- "Why to crack a password when you can simply ask for it?"
	- Users divulge their passwords to IT personnel

#### Social Engineer Studies Human **Behavior**

• Recognize personality traits • Understand how to read body language

### Introduction to Social Engineering (continued)

#### • Techniques

- Urgency
- Quid pro quo
- Status quo
- Kindness
- Position

## Preventing Social Engineering

- Train user not to reveal any information to outsiders
- **Verify caller identity** • Ask questions • Call back to confirm
- Security drills

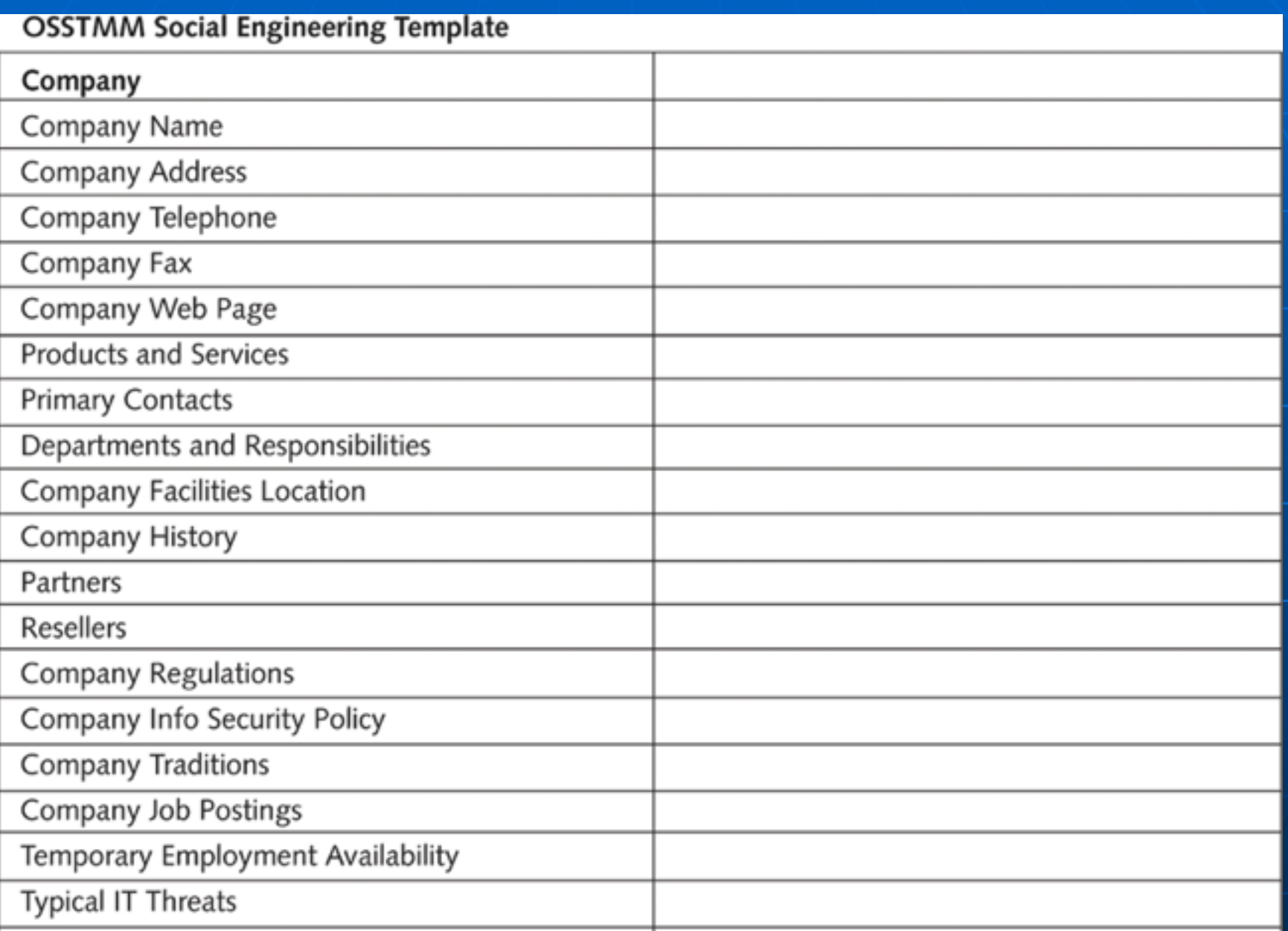

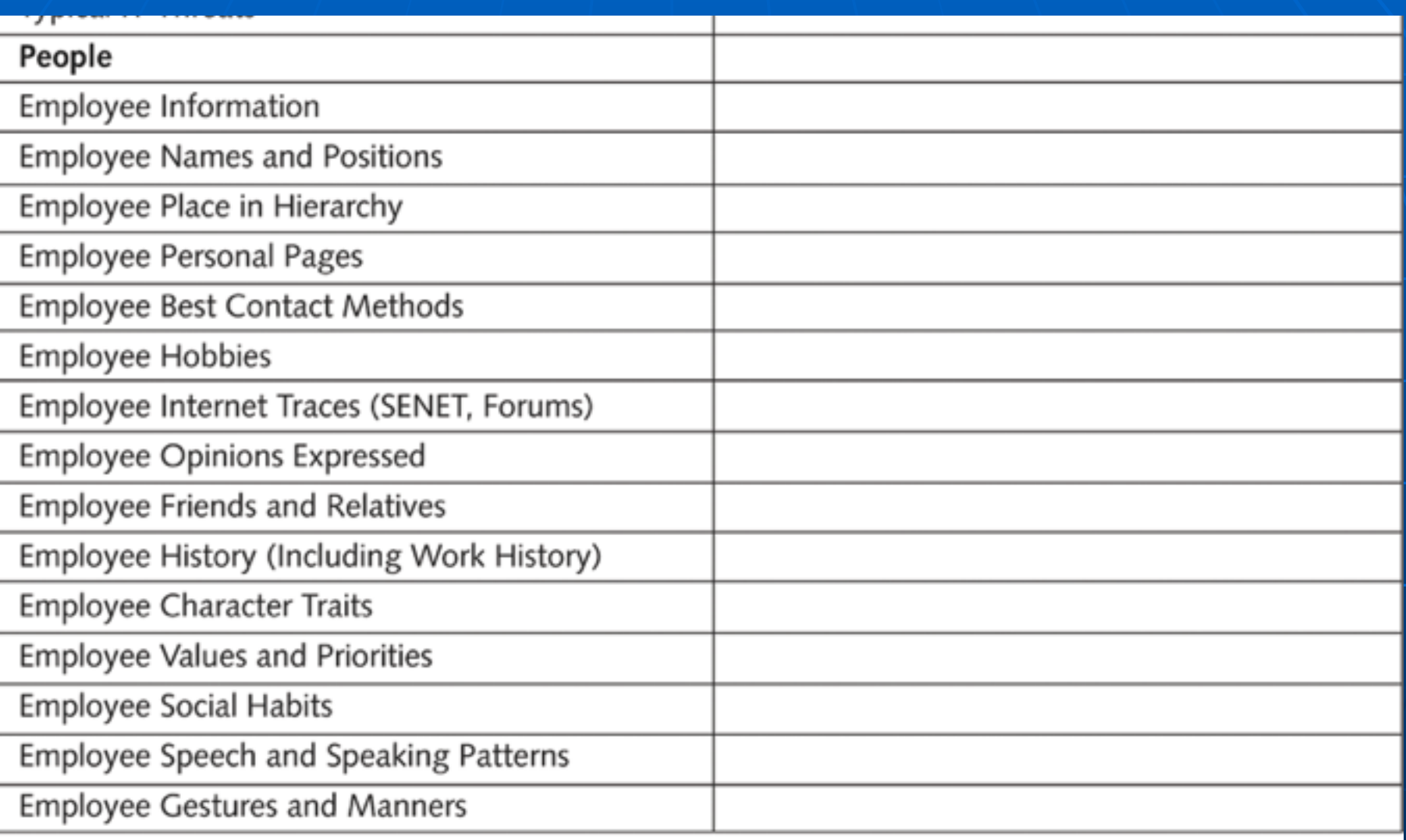

#### Figure 4-17 Social Engineering Template

#### **OSSTMM Social Engineering Telephone Attack Template**

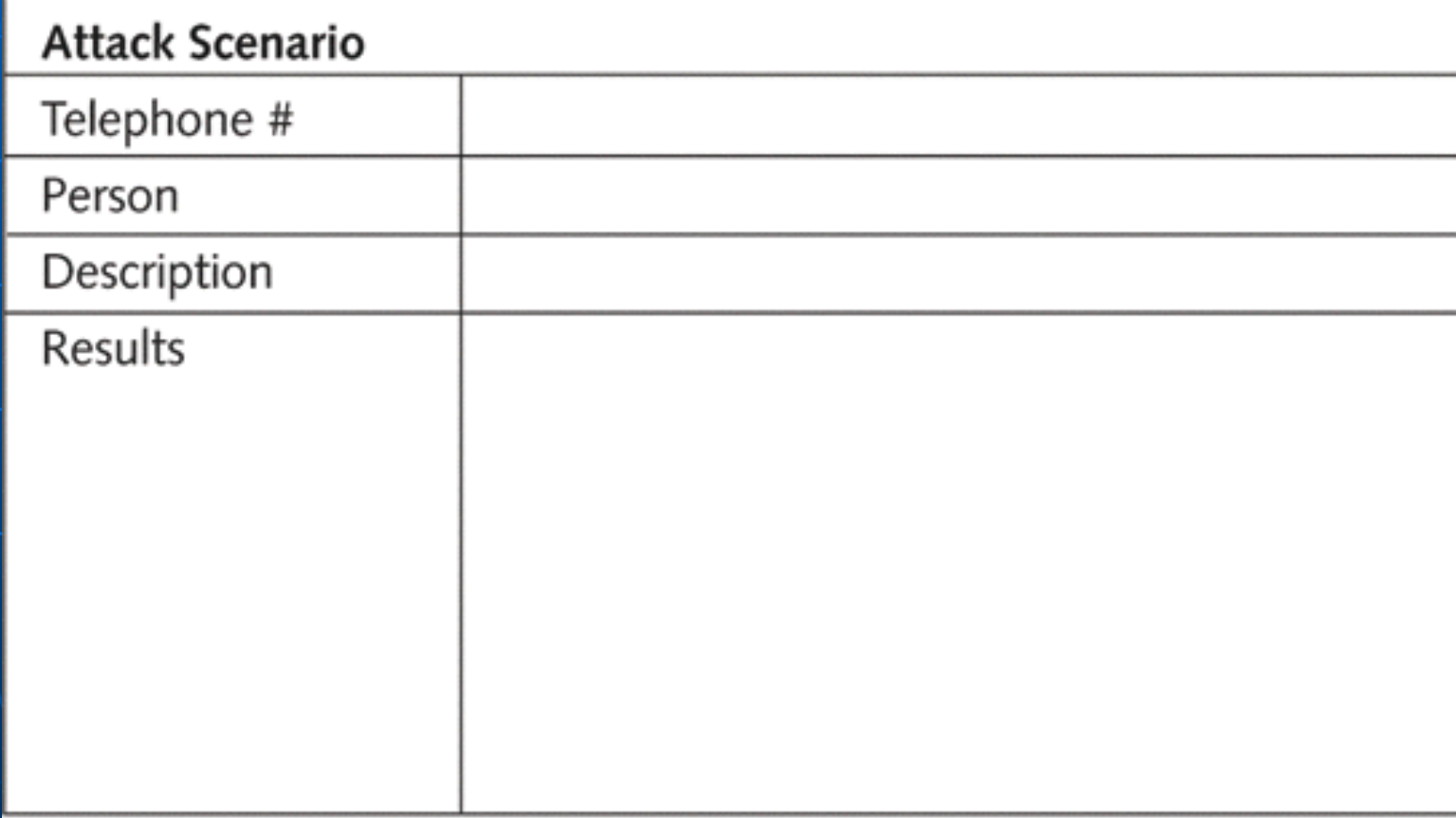

Figure 4-18 Social Engineering Telephone Attack Template

### **DEF CON Social Engineering Contest**

#### Only 5 (all women) of 135 pass Defcon social engineering test

Contest results will be published next week, organizers say

By Robert McMillan, IDG News Service September 03, 2010 03:40 AM ET

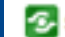

Share/Email Tweet This Comment (C) Print

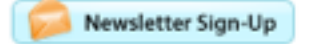

Of the 135 Fortune 500 employees targeted by social engineering hackers in a recent contest only five of them refused to give up any corporate information whatsoever. And guess what? All five were women.

#### - Link Ch 4k

## The Art of Shoulder Surfing

#### ■ Shoulder surfer

#### • Reads what users enter on keyboards

- Logon names
- Passwords
- PINs

## Tools for Shoulder Surfing

- Binoculars or telescopes or cameras in cell phones
- Knowledge of key positions and typing techniques
- Knowledge of popular letter substitutions
	- s equals \$, a equals @

### The Art of Shoulder Surfing (continued)

#### ■ Prevention

- Avoid typing when someone is nearby
- Avoid typing when someone nearby is talking on cell phone
- Computer monitors should face away from door or cubicle entryway
- Immediately change password if you suspect someone is observing you

## Dumpster Diving

- Attacker finds information in victim's trash
	- Discarded computer manuals
		- Notes or passwords written in them
	- Telephone directories
	- Calendars with schedules
	- Financial reports
	- Interoffice memos
	- Company policy
	- Utility bills
	- Resumes of employees

### The Art of Dumpster Diving (continued)

#### ■ Prevention

- Educate your users about dumpster diving
- Proper trash disposal
- Use "disk shredder" software to erase disks before discarding them
	- Software writes random bits
	- · Done at least seven times
- Discard computer manuals offsite
- Shred documents before disposal

# Piggybacking

■ Trailing closely behind an employee cleared to enter restricted areas

#### ■ How it works:

- Watch authorized personnel enter an area
- Quickly join them at security entrance
- Exploit the desire of other to be polite and helpful
- Attacker wears a fake badge or security card

## Piggybacking Prevention

- Use turnstiles
- Train personnel to notify the presence of strangers
- Do not hold secured doors for anyone
	- **Even for people you know**
- All employees must use secure cards

## Phishing

■ Deceptive emails or text messages • Can take money, passwords, or install malware on your computer

**PLEASE HELP.** Spam | X

Haiti

#### My name is Stephney Zizi to me

#### show details Feb 12 **←** Reply

My name is Stephney Zizi, I am seeking for a help, My parents with my two younger once was involved in the earth quake that happened in my country Haiti and I thank God that I was in school when the earth quake happened in my country

Please dear sir/madam I need your help as a girl of 21 years old I can not do anything to help my fathers fund that was deposited in a Bank so I wish to present you as the family member so that you can have the deposited fund to claim from the Bank which I will make available the information of my fathers Attorney so he can put you through on what to do to claim the fund.